**www.petros.com.br**

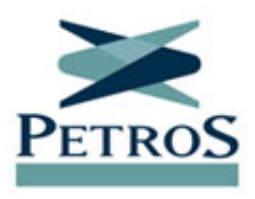

## **Eleições 2021: 14,7 mil participantes já votaram**

Publicada em 17/06/2021

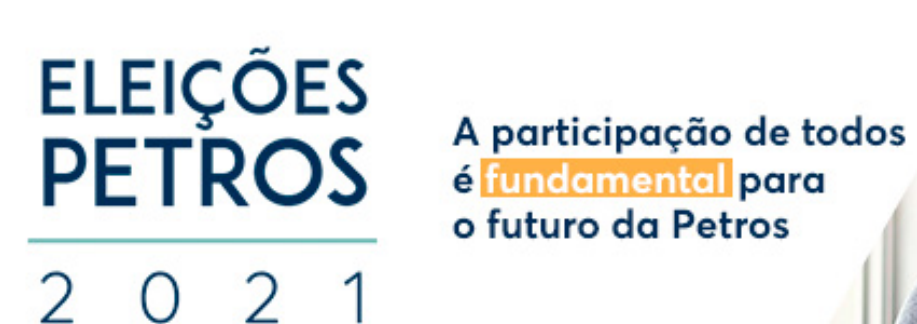

Período de votação entre 14 e 28/6

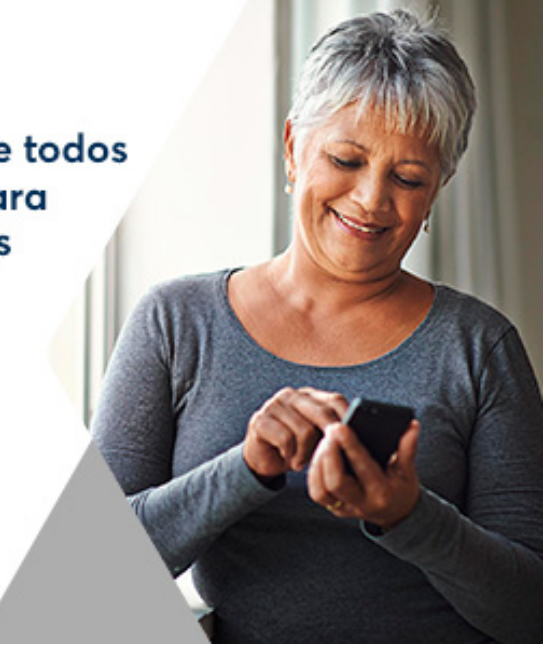

Até as 11h de hoje, 14.714 participantes aptos a participar das eleições para os conselhos Deliberativo e Fiscal já haviam votado, o que representa 11,09% do eleitorado. Todos os ativos e assistidos inscritos na Petros até 28/02/2021 têm direito ao voto. Lembramos que o período de votação se encerra pontualmente às 17h do próximo dia 28. Se você ainda não votou, acesse a **[área especial](http://www.petros.com.br)**, conheça os candidatos e vote. É muito fácil e rápido. Confira o **passo a passo**.

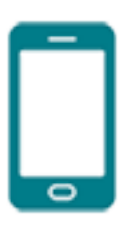

**Pelo aplicativo:** O modo mais fácil de votar é pelo aplicativo. Se você ainda não tem o **[Petros App](https://app.petros.com.br)**, faça o download na **[Google Play](https://play.google.com/store/apps/details?id=br.com.petros&hl=pt_BR&gl=US)** ou na **[App Store](https://apps.apple.com/br/app/petros-app/id1440476590)**. Depois, entre com **matrícula e senha Petros**. Caso não se lembre, clique em "Esqueci minha matrícula" e informe seu CPF e sua data de nascimento. Com a matrícula em mãos, clique em "Esqueci minha senha". Depois de logado, basta **clicar no banner das eleições**. Você será

direcionado para a página de votação. Primeiro, **escolha seu candidato para o Conselho Fiscal e confirme**. Depois, **vote para o Conselho Deliberativo, confirme e conclua o seu voto**.

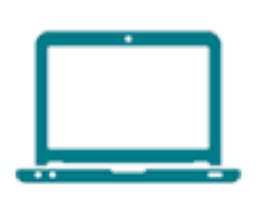

**Pelo Portal Petros:** Acesse **[www.petros.com.br](http://www.petros.com.br)** e faça o seu login, informando **matrícula e senha no canto superior direito da tela**. Caso não se lembre, clique em "Esqueci minha matrícula" e/ou "Esqueci ou não tenho senha". Preencha os campos e clique no botão "Entrar". Na Área do Participante, **clique no banner das eleições**, que direciona para a página de votação. **Escolha seus candidatos e confirme**.

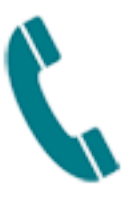

**Por telefone:** Se não puder votar pelo aplicativo ou pelo Portal Petros, vote pelo telefone. Ligue para **0800 721 8508** e, conforme a solicitação do atendimento digital, **informe seu CPF, os dois últimos números do seu ano de nascimento e a senha de votação**, que foi enviada por e-mail e SMS. Quem não tem e-mail e telefone cadastrados na Petros, recebeu a senha pelos Correios. Caso não tenha recebido ou não saiba onde está sua senha de votação por telefone, será preciso **recuperar a senha**. Ligue para a nossa Central de Relacionamento – 0800 025 3545 –, digite o número do CPF ou a matrícula Petros. O atendente validará os dados e fornecerá o **token de recuperação de senha**. Então, de posse do token, ligue para **0800 721 8508** e, após a gravação inicial, **digite "2"** e, depois, **digite "1"**. Informe seu **CPF e o token para recuperar a senha**.

Vote! Sua participação é fundamental para o futuro da Petros.